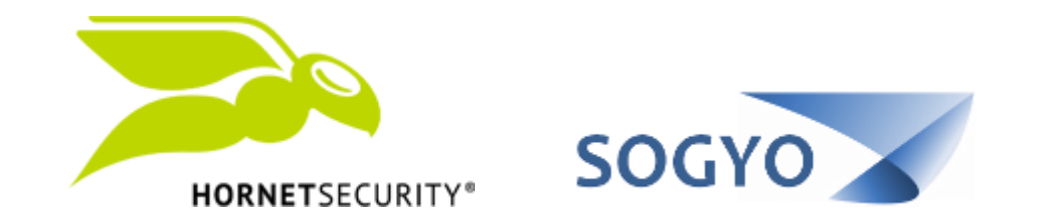

## LIBERAR CORREO DE CUARENTENA

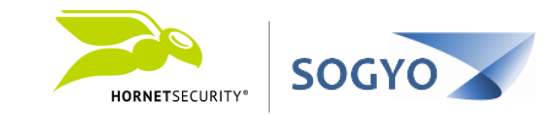

## Es posible liberar un correo de cuarentena desde dos diferentes vías.

- Panel de control.
- Informe de Spam.

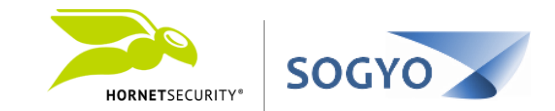

## PANEL DE CONTROL

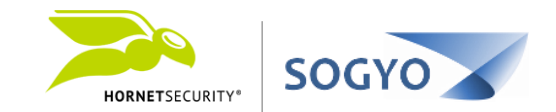

1. Acceda a su panel de control. <https://control.hornetsecurity.com/>

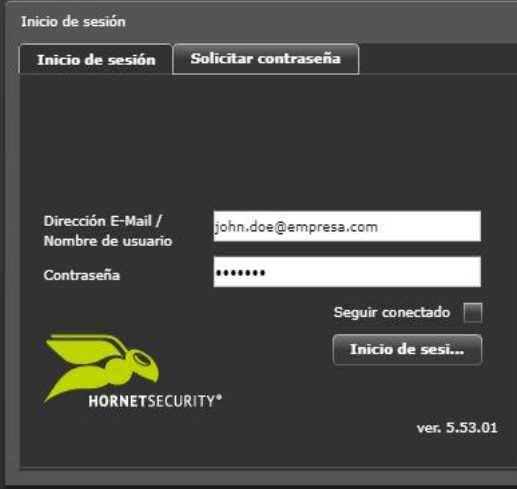

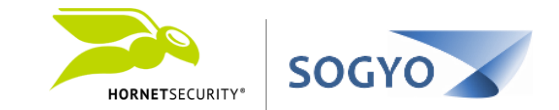

1. Acceda a su panel de control. <https://control.hornetsecurity.com/>

2. En el área de trabajo busque el correo que está etiquetado como Spam y que desea liberar.

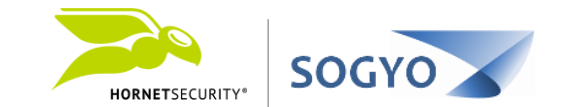

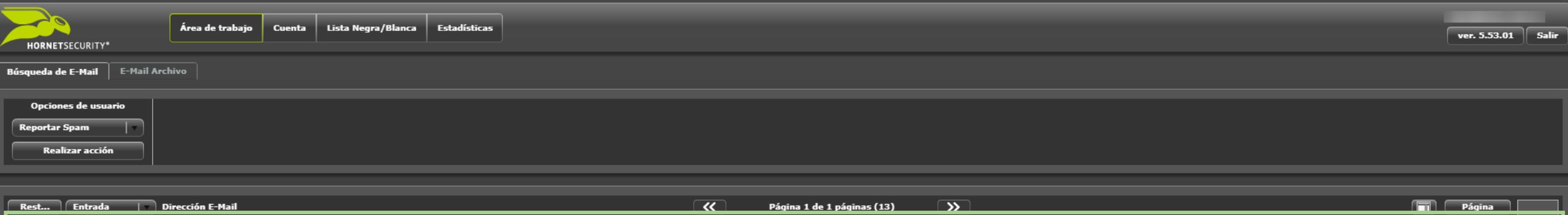

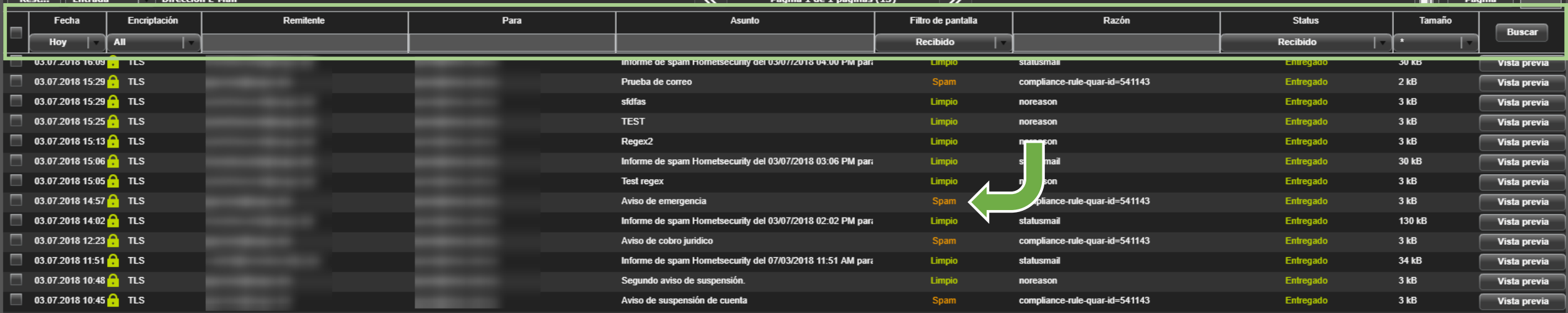

## Puede usar los filtros para ubicar más fácil el correo deseado.

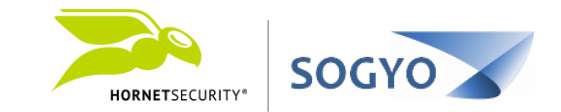

1. Acceda a su panel de control. <https://control.hornetsecurity.com/>

2. En el área de trabajo busque el correo que está etiquetado como Spam y que desea liberar.

## 3. Seleccione el correo que desea liberar y en el cuadro *Opciones de usuario* seleccione la acción *Entregar E-mail*.

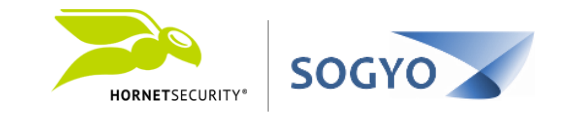

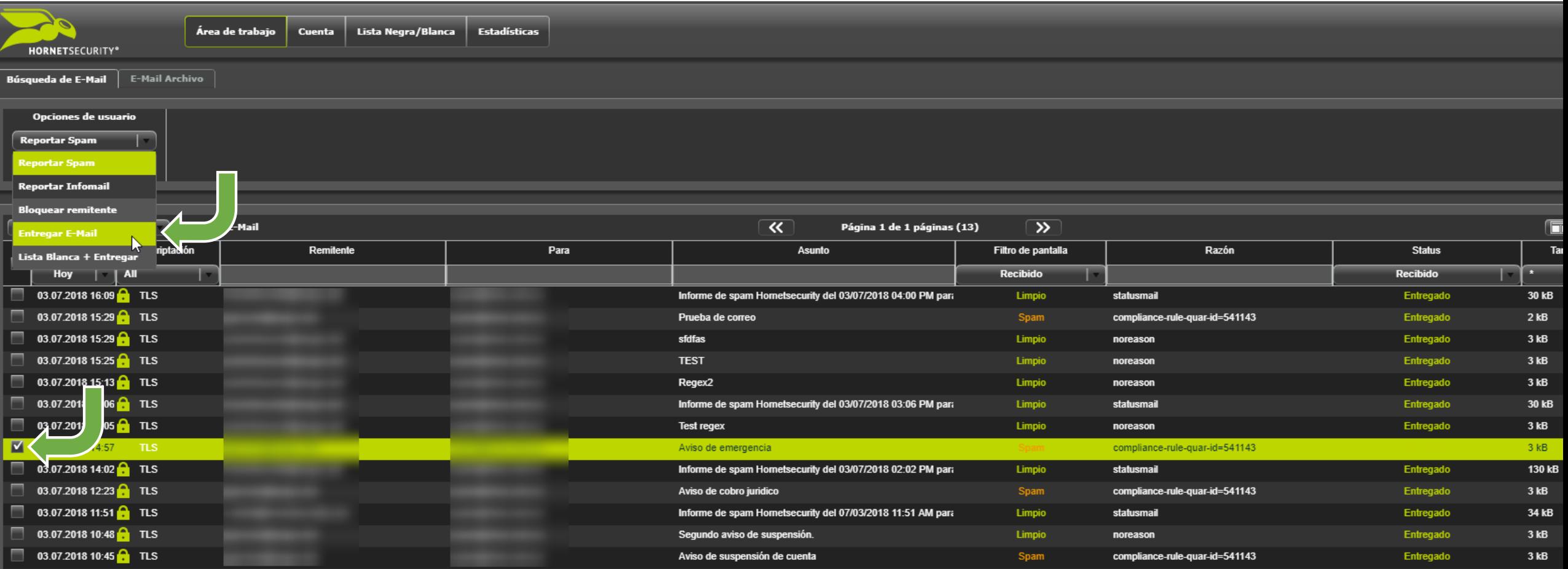

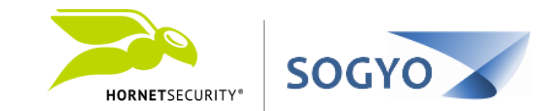

## INFORME DE SPAM

Informe de Spam

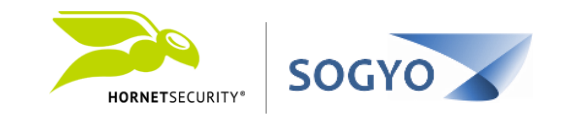

## 1. En su bandeja de correo ubique el corre de informe de Spam.

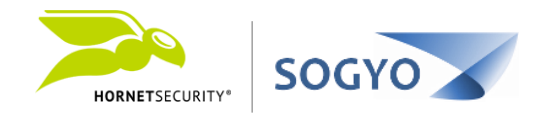

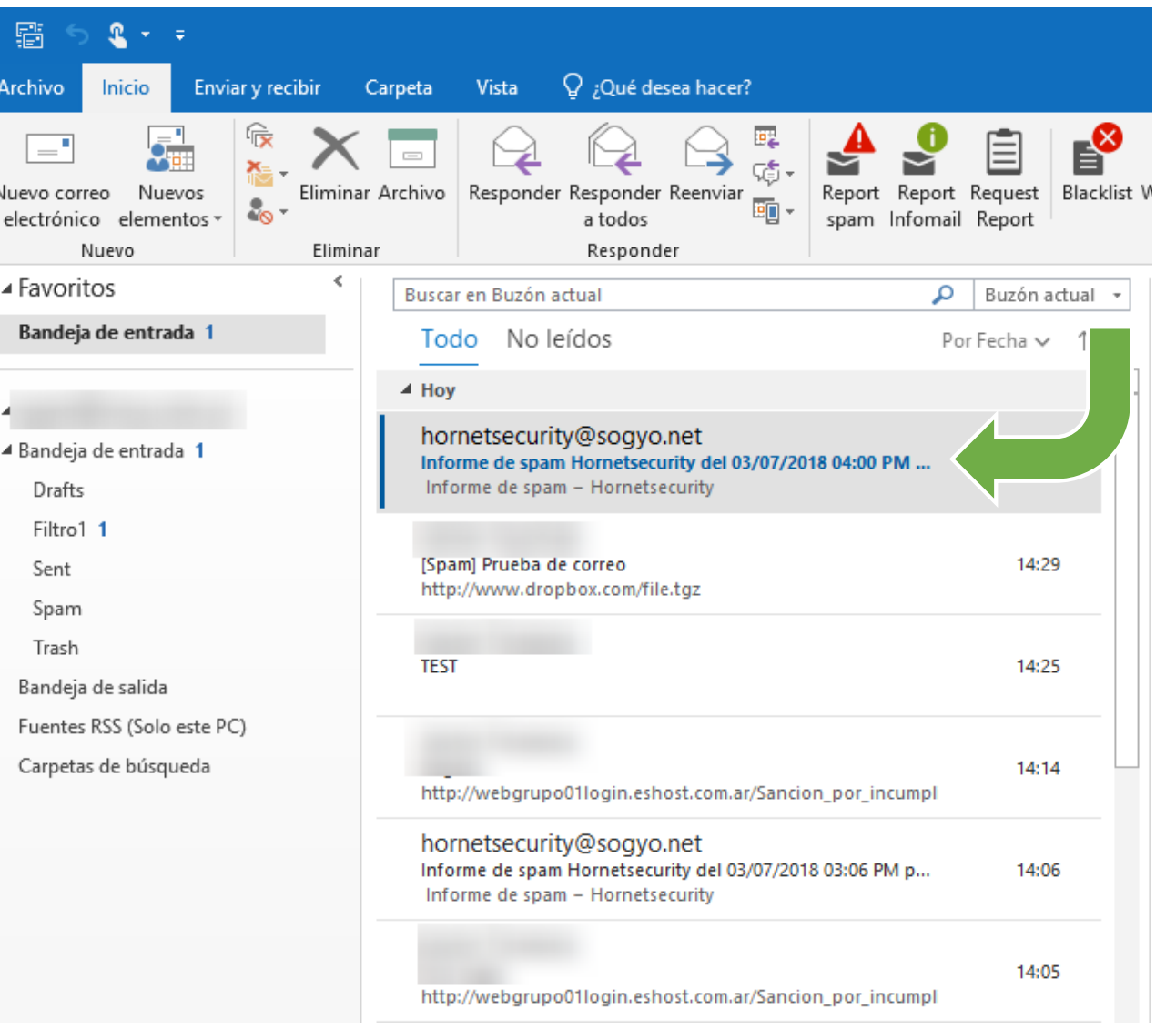

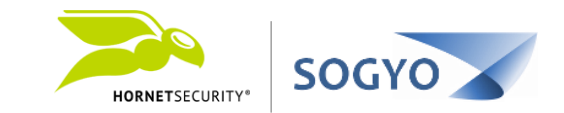

1. En su bandeja de correo ubique el corre de informe de cuarenten[a](https://control.hornetsecurity.com/)

# 2. En el informe busque el correo que desea liberar y luego haga clic sobre el asunto. El correo será liberado en unos minutos.

Nota: El reporte de Spam se envía a diario y posiblemente dos veces en el día. Solo llegaran informes si tiene correos etiquetados como spam que no hayan sido reportados previamente.

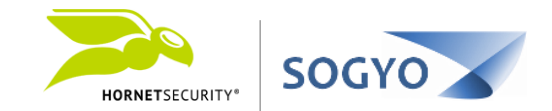

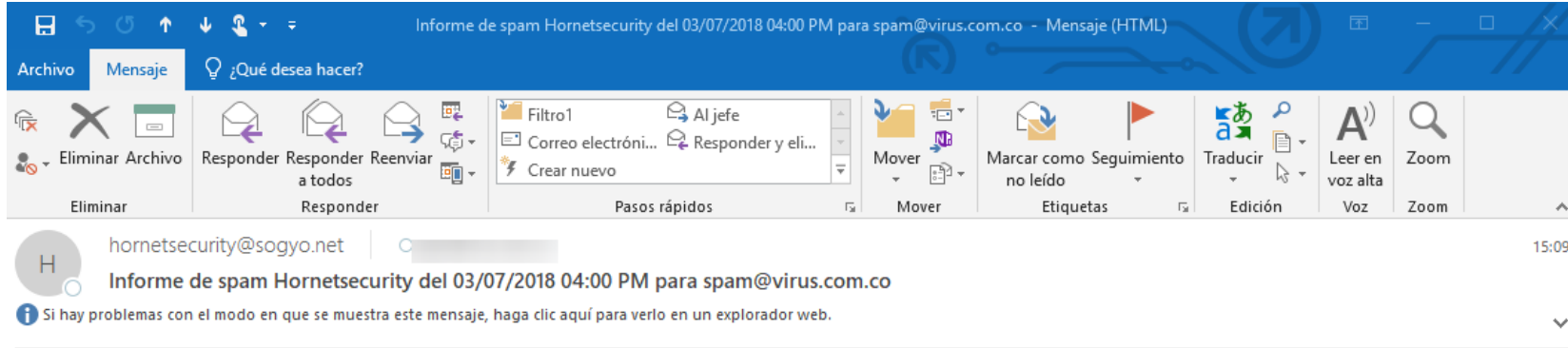

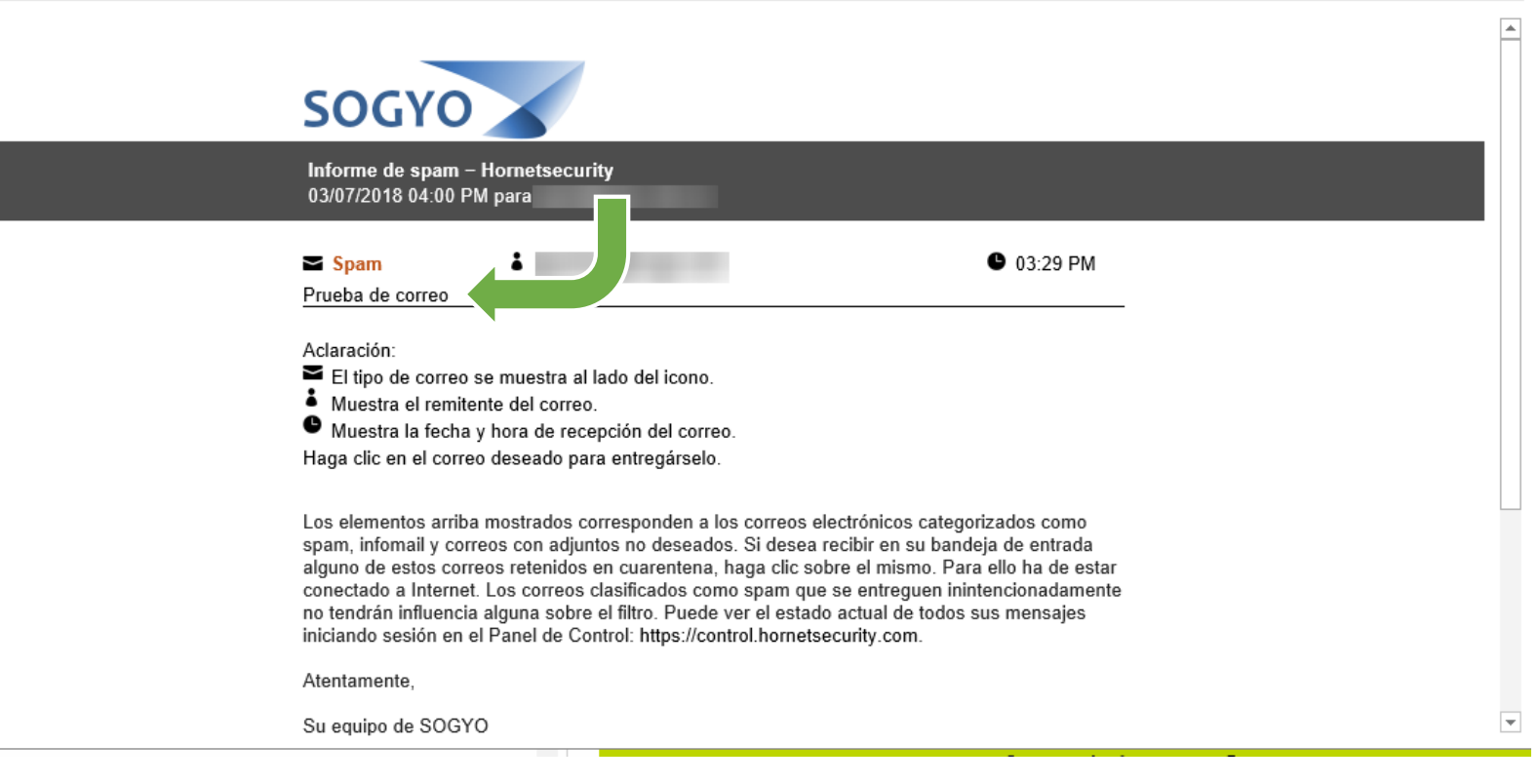

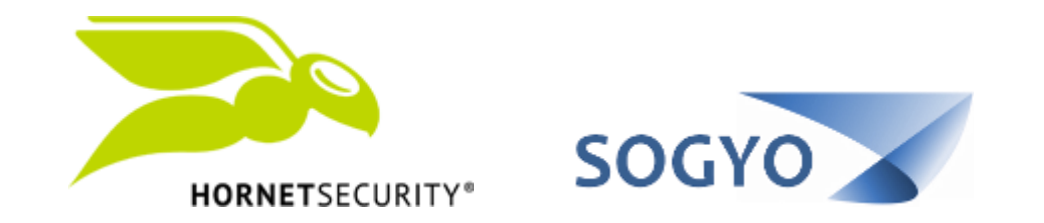

## LIBERAR CORREO DE CUARENTENA